## **Calculer avec Scratch**

→ Ouvrez le fichier "[Calculer.sb2](http://joly.vince.free.fr/Manuel_Algo/Source/Calculer.sb2)"

Les opérations sont accessibles dans le menu «Opérateurs».

On reconnaît facilement l'addition "+", la soustraction "-", la multiplication "\*" et la division "/". Pour afficher le résultat d'un calcul, il faut programmer un lutin pour qu'il affiche ce résultat en emboitant un calcul dans un bloc "dire".

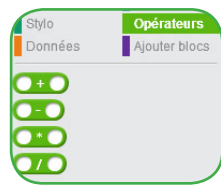

Par exemple:

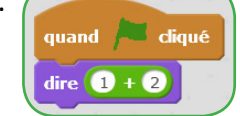

## **Exercice 1:**

- $\rightarrow$  Calculez avec Scratch les expressions suivantes
	-

 $A = 3 \times 27$   $B = 192:4$   $C = (1+2) \times 3$ 

## **« Mais où sont les parenthèses ?»**

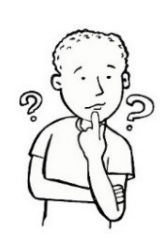

Dans Scratch, il n'y a pas de parenthèses ! C'est l'ordre d'imbrication des blocs qui détermine les priorités opératoires. Autrement dit, il faut considérer qu'un bloc de calcul est équivalent à une paire de parenthèses. Par exemple:

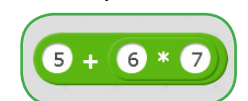

Ici, le bloc "+" contient un bloc "\*" qu'il faut d'abord calculer. Cette expression correspond donc à  $5 + (6 \times 7)$ , ou  $5 + 6 \times 7$  en respectant les priorités opératoires.

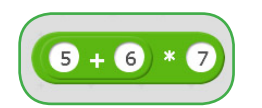

Ici, c'est le bloc "+" qui est contenu dans le bloc "\*", donc c'est lui qui est à calculer en premier. Cette expression correspond donc  $\hat{a}$  (5+6) $\times$ 7

ATTENTION ! Il faudra être très attentif à l'ordre de construction de l'expression !

 $\rightarrow$  Calculer les expressions suivantes:

 $D = 1 + 10:2$   $E = (1+2) \times (8-6)$   $F = 1+2 \times 3-4$ 

## **Exercice 2:**

«J'ai acheté 5 bouteilles de soda à 0,65€ l'unité, et 4 paquets de sucreries à 1,25€ l'unité. Combien ai-je payé en caisse ? »

 $\rightarrow$  Résolvez ce problème avec Scratch.

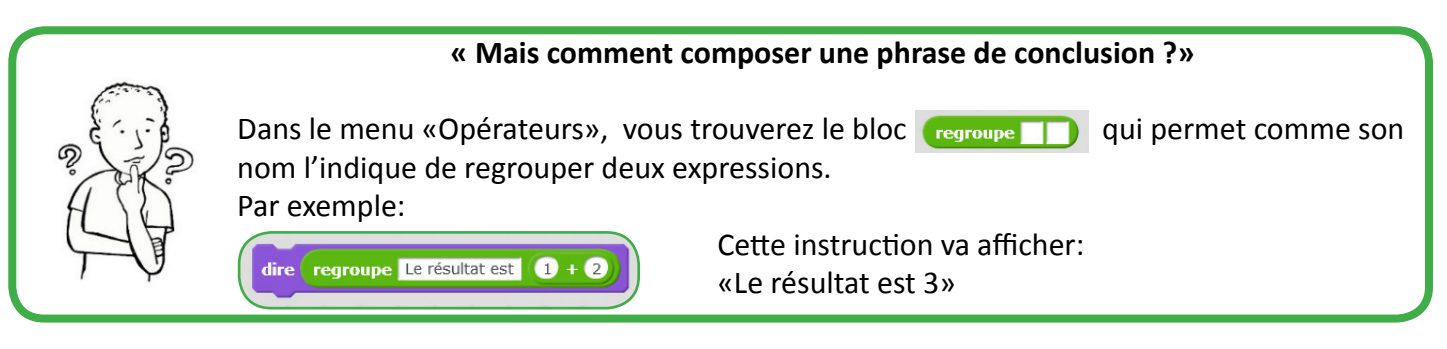

→ Reprenez le problème précédent, en affichant une phrase de conclusion, mais cette fois avec 8 bouteilles et 12 paquets.